#### **Dr. Babasaheb Ambedkar Marathwada University, Aurangabad**

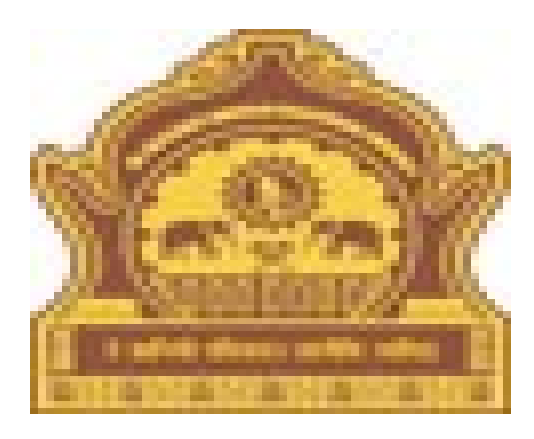

#### **•How to Download Examination Blank Mark List Report.**

## Go to URL - http://bamua.digitaluniversity.ac for Go to URL - http://bamua.digitaluniversity.ac for Login to Digital University Portal Login to Digital University Portal

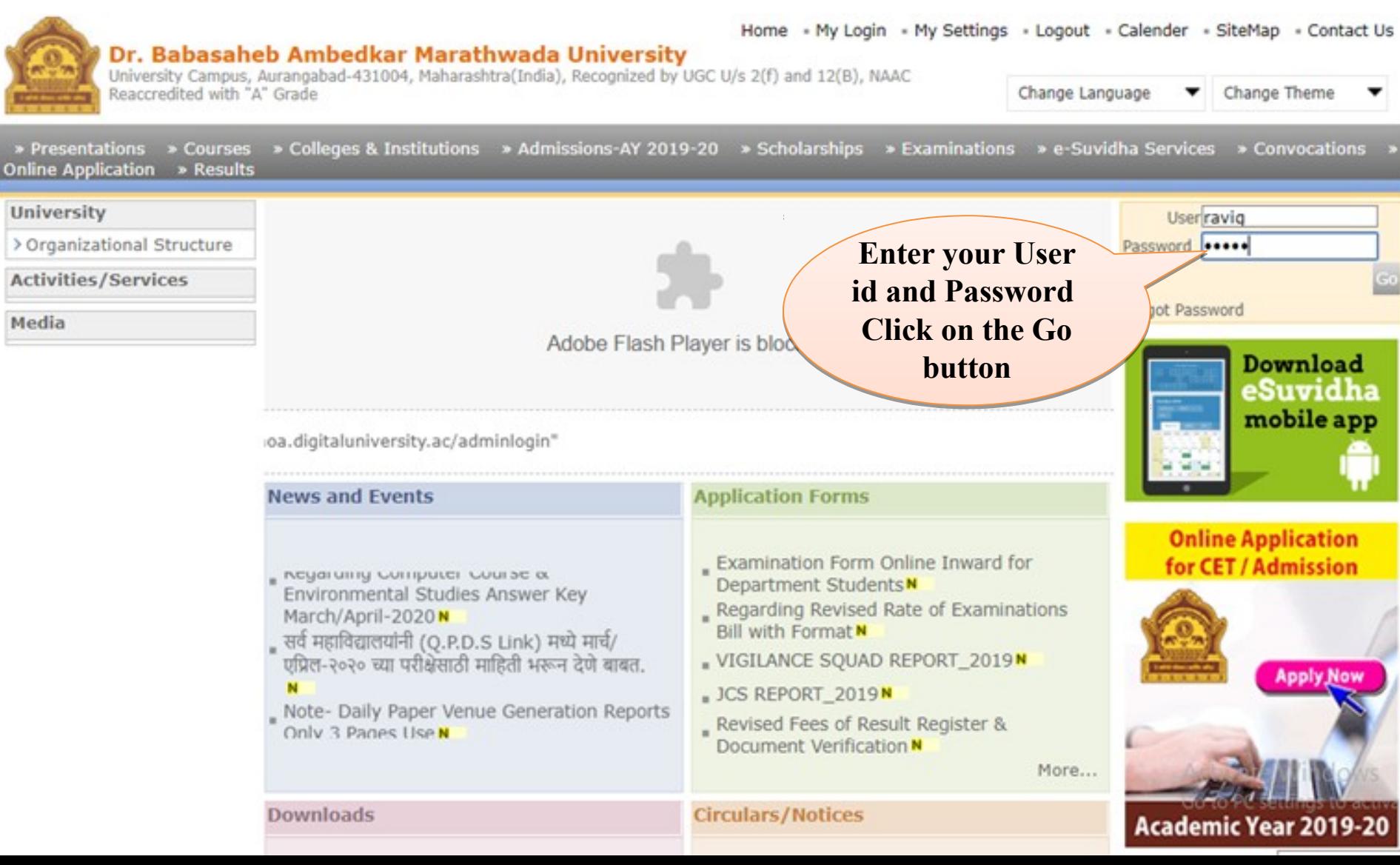

## Click on the link "Pre Examination".

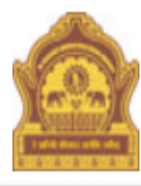

Home My Login My Settings Logout Calendar Sitemap Contact Us Switch TO OA Dr. Babasaheb Ambedkar Marathwada University University Campus, Aurangabad-431004, Maharashtra(India), Recognized by UGC U/s 2(f) and 12(B), NAAC Reaccredited with "A" Grade

Course Definition | College Definition | Admissions | Registration | Administration | Complaint Management | Pre Examination | Examination | Reports | Student Profile | Invoice | Result Data Porting | Dashboard | Student Facilitation Center | Admission Data Porting |

#### **Reports Dashboard**

#### **Welcome Ravi Gyanba Khaire!**

You have logged in as Data Entry Operator and your last logon was 4/15/2020 12:38:26 PM

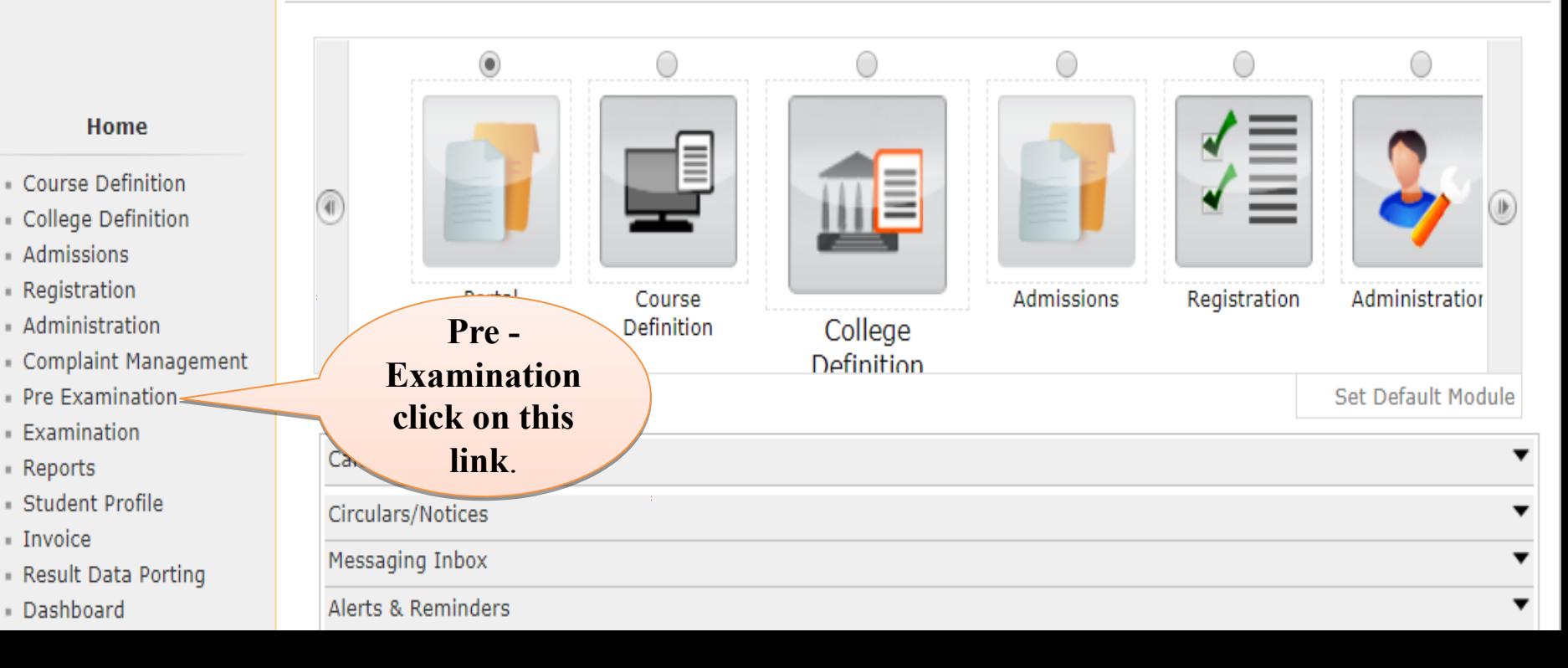

# Click on the link that appears on the front "Reports".

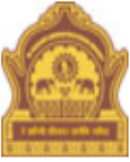

Home Mv Login My Settings Logout Calendar Sitemap Contact Us Switch TO OA Dr. Babasaheb Ambedkar Marathwada University University Campus, Aurangabad-431004, Maharashtra(India), Recognized by UGC U/s 2(f) and 12(B), NAAC Reaccredited with "A" Grade

Schedule Management | Center Management | Confirm | Unconfirm | Publish | Exam Form Management | Inward Exam Form | Seat Management | Reports | Closed Event Processing | SRPD |

#### **Reports Dashboard**

#### **Pre Examination**

- Schedule Management
- Center Management
- Confirm
- Unconfirm
- Publish
- Exam Form Management
- Inward Exam Form
- Seat Management
- Reports
- Closed Event Processing
- $S$ RPD

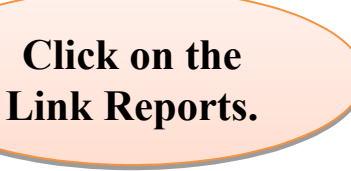

## Click on the link Reports for Colleges.

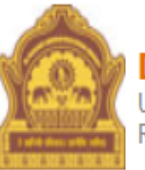

#### Home My Login My Settings Logout Calendar Sitemap Contact Us Switch TO OA Dr. Babasaheb Ambedkar Marathwada University

University Campus, Aurangabad-431004, Maharashtra(India), Recognized by UGC U/s 2(f) and 12(B), NAAC Reaccredited with "A" Grade

Schedule Management | Center Management | Confirm | Unconfirm | Publish | Exam Form Management | Inward Exam Form | Seat Management | Reports | Closed Event Processing | SRPD |

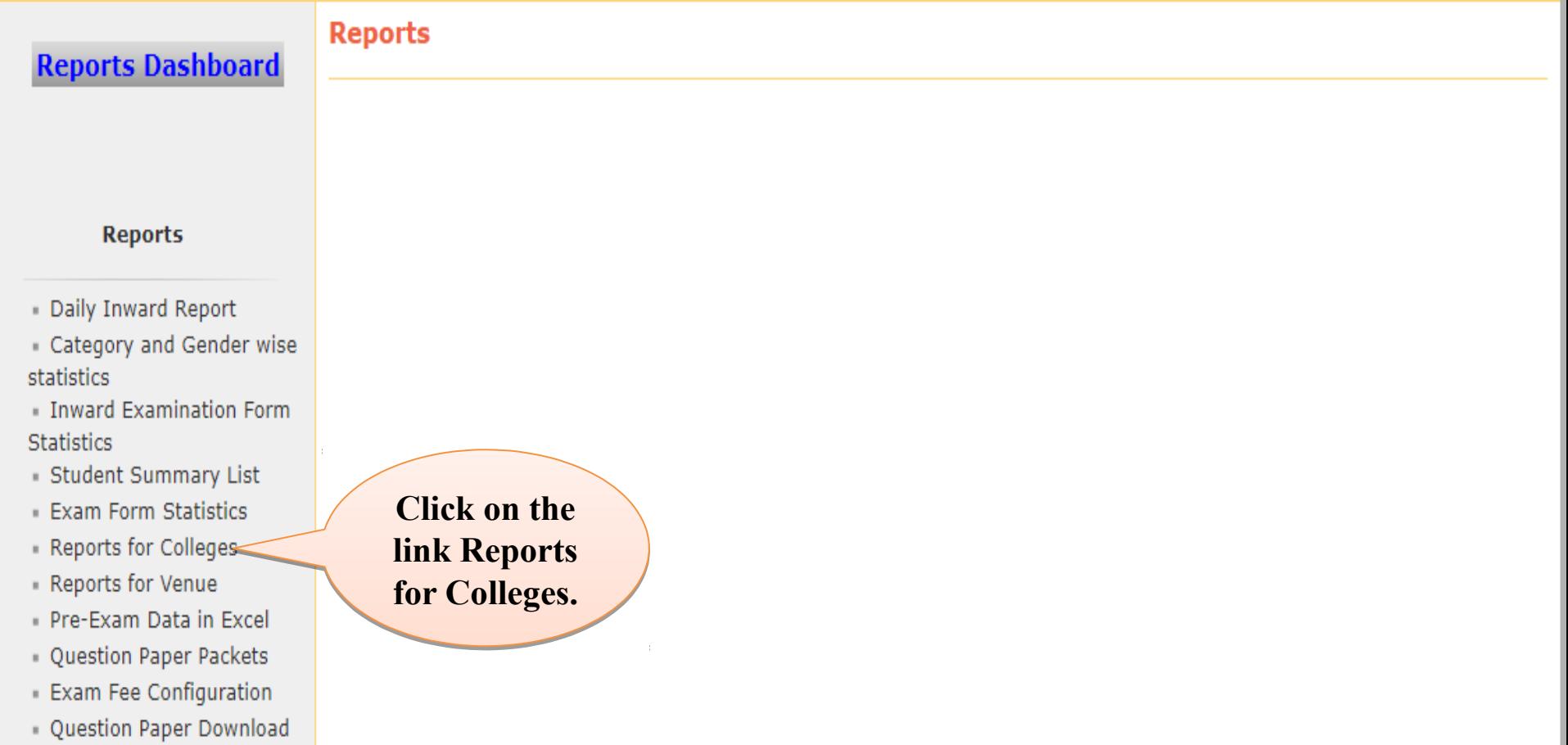

### Click on the Blank Mark List link.

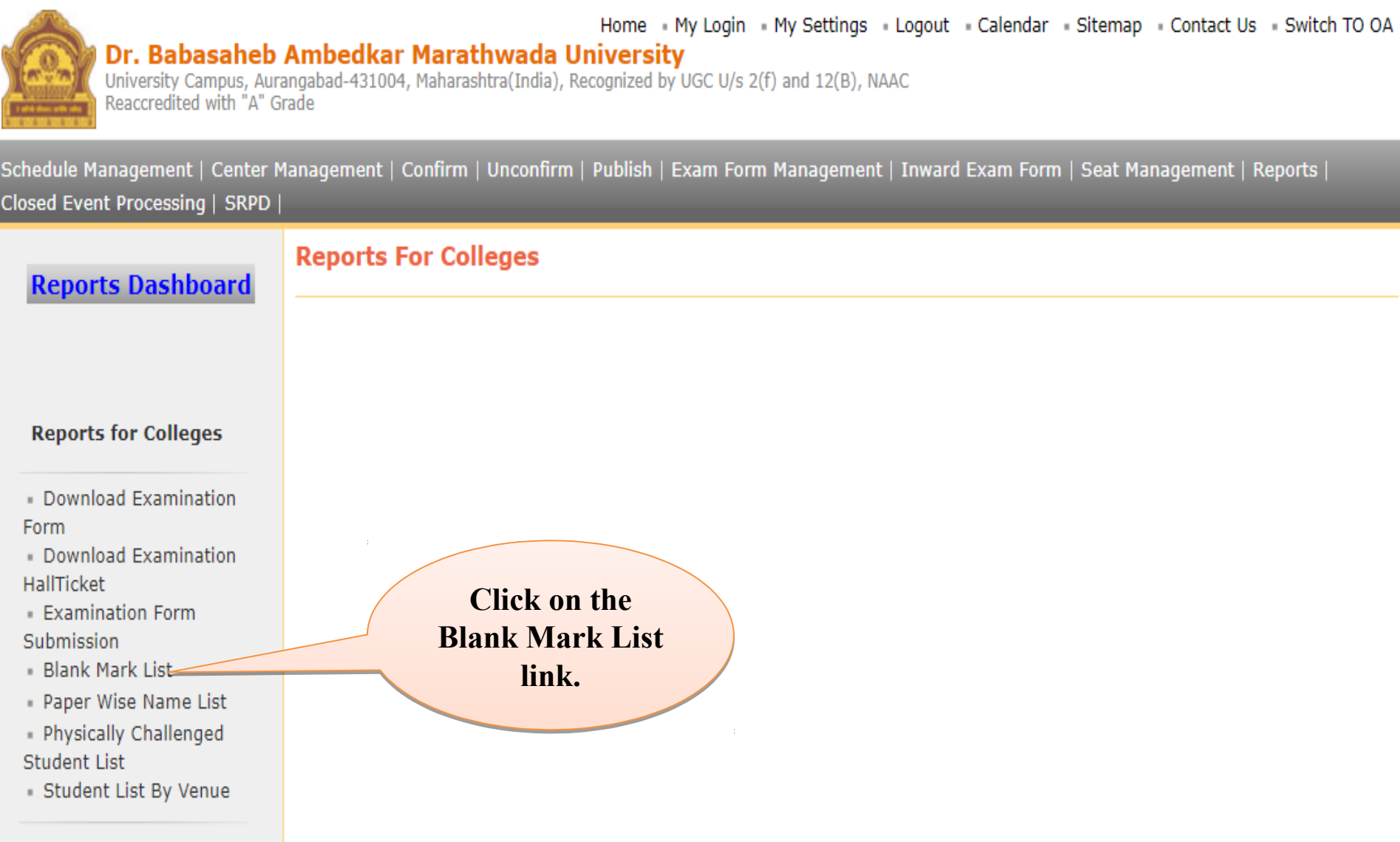

## Then enter the college code to search it and Then enter the college code to search it and select this college code. select this college code.

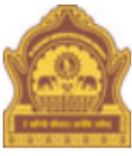

Home My Login My Settings Logout Calendar Sitemap Contact Us Switch TO OA Dr. Babasaheb Ambedkar Marathwada University University Campus, Aurangabad-431004, Maharashtra(India), Recognized by UGC U/s 2(f) and 12(B), NAAC Reaccredited with "A" Grade

Schedule Management | Center Management | Confirm | Unconfirm | Publish | Exam Form Management | Inward Exam Form | Seat Management | Reports | Closed Event Processing | SRPD |

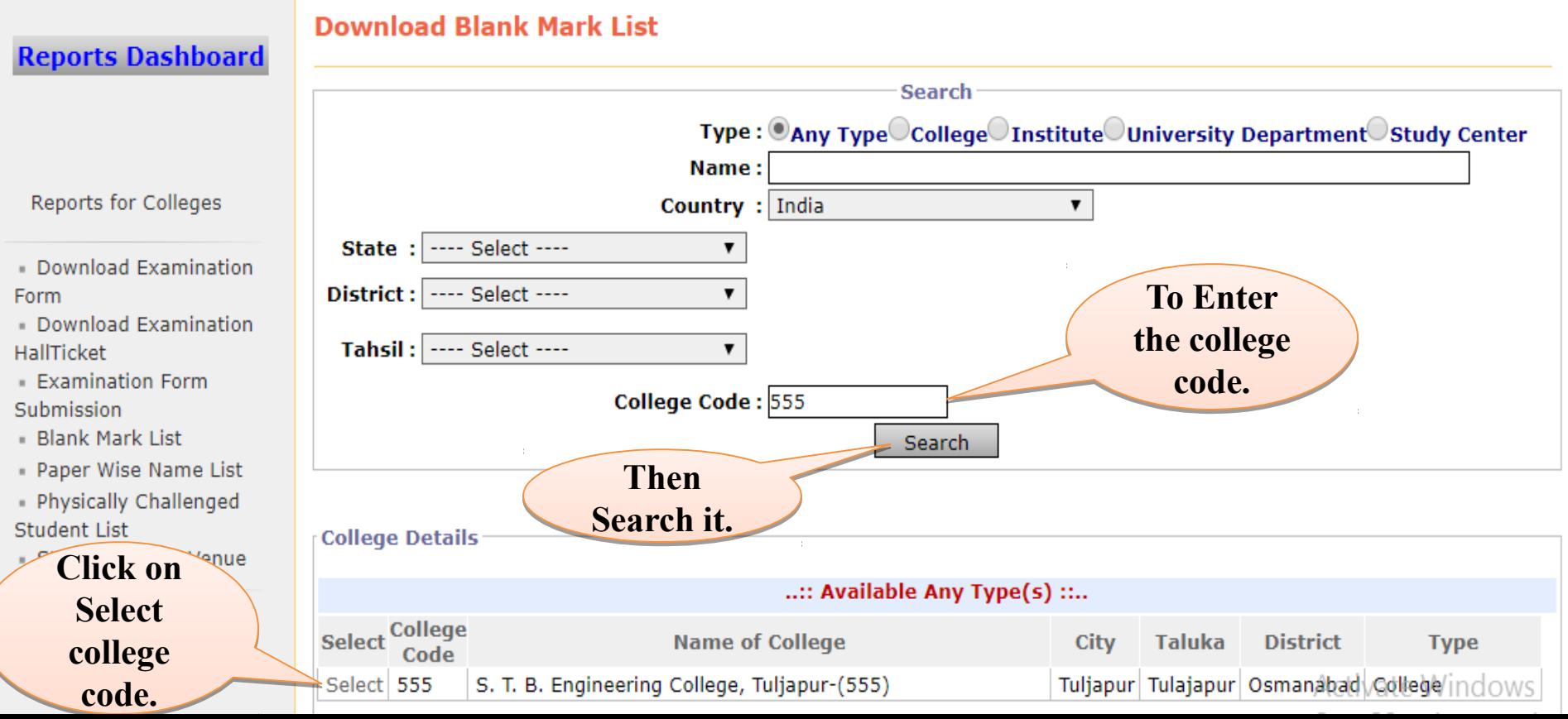

## Required course in Dropdown box, Exam Event Required course in Dropdown box, Exam Event branch etc. Select, Click on proceed button. branch etc. Select, Click on proceed button.

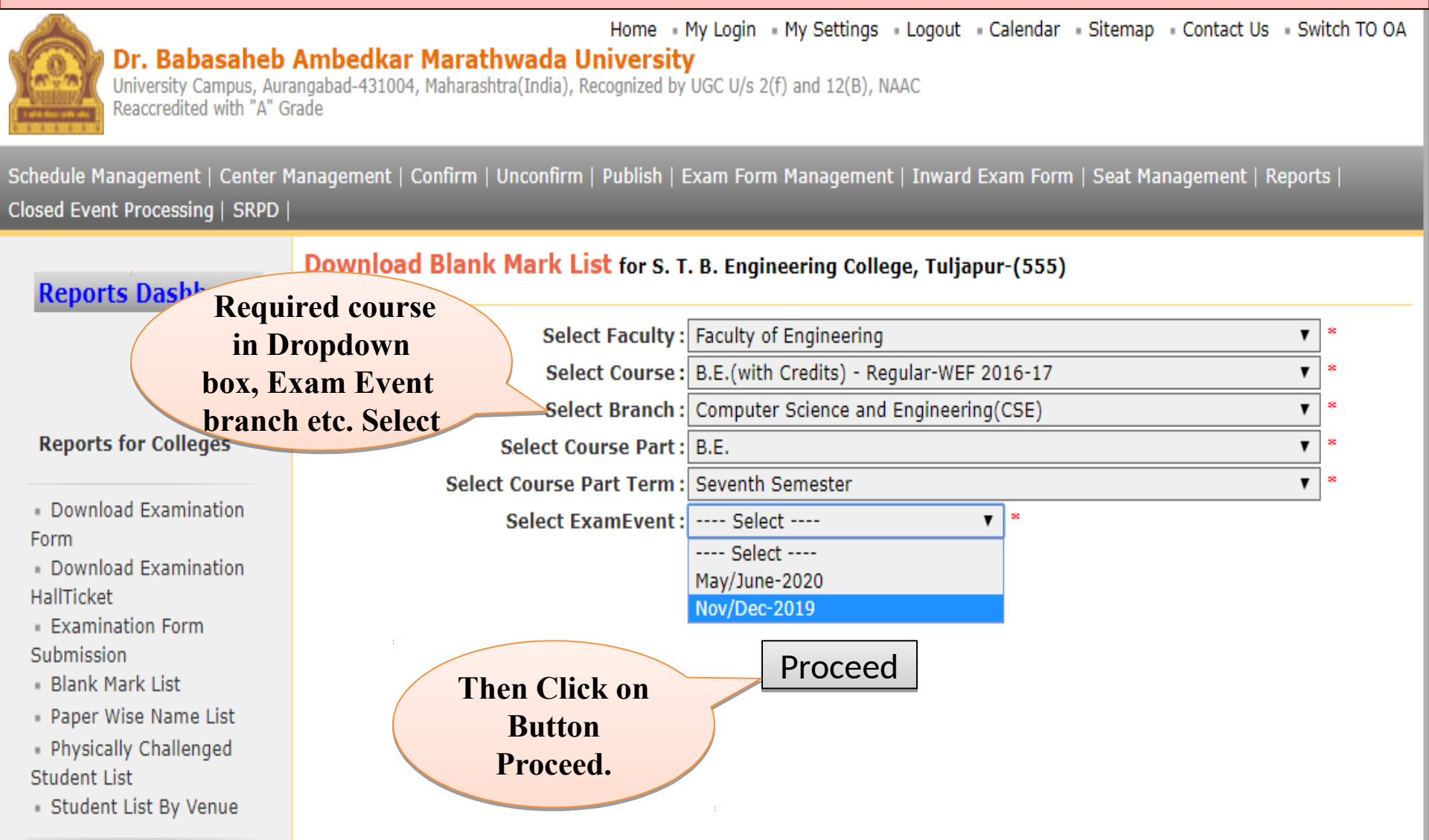

# Select the required Assessment method and Select the required Assessment method and Assessment type and click on the Next button. Assessment type and click on the Next button.

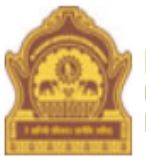

Home My Login My Settings Logout Calendar Sitemap Contact Us Switch TO OA Dr. Babasaheb Ambedkar Marathwada University University Campus, Aurangabad-431004, Maharashtra(India), Recognized by UGC U/s 2(f) and 12(B), NAAC Reaccredited with "A" Grade

Schedule Management | Center Management | Confirm | Unconfirm | Publish | Exam Form Management | Inward Exam Form | Seat Management | Reports | Closed Event Processing | SRPD |

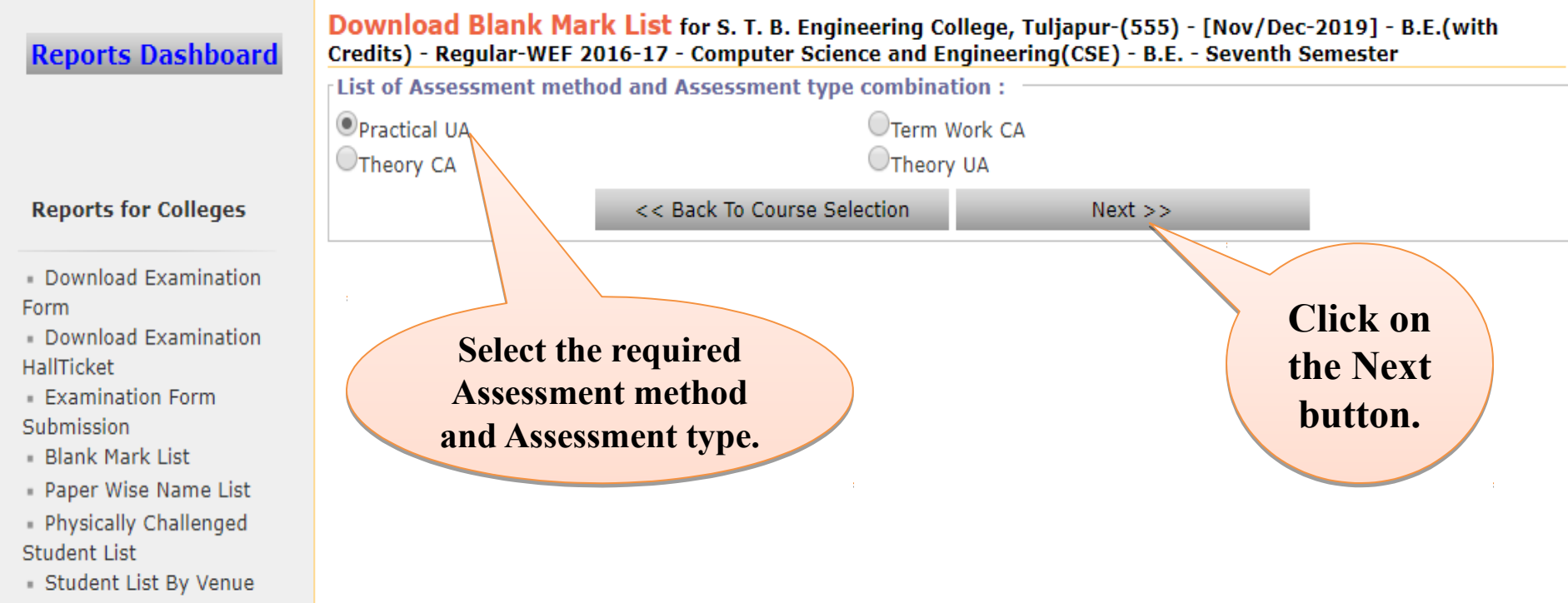

## Report Excel/PDF/Word Report Excel/PDF/Word Packages can be downloaded at the top of the box. Packages can be downloaded at the top of the box.

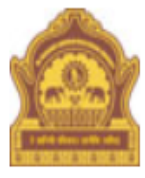

Home My Login My Settings Logout Calendar Sitemap Contact Us Switch TO O.

Dr. Babasaheb Ambedkar Marathwada University

University Campus, Aurangabad-431004, Maharashtra(India), Recognized by UGC U/s 2(f) and 12(B), NAAC Reaccredited with "A" Grade

Schedule Management | Center Management | Confirm | Unconfirm | Publish | Exam Form Management | Inward Exam Form | Seat Management | Reports | Closed Event Processing | SRPD |

**Reports Dashboard** 

Download Examina

**Examination Form** 

Blank Mark List Paper Wise Name

Form

HallTicket

Submission

**Student List** 

Download Blank Mark List for S. T. B. Engineering College, Tuljapur-(555) - [Nov/Dec-2019] - B.E.(with Credits) - Regular-WEF 2016-17 - Computer Science and Engineering(CSE) - B.E. - Seventh Semester

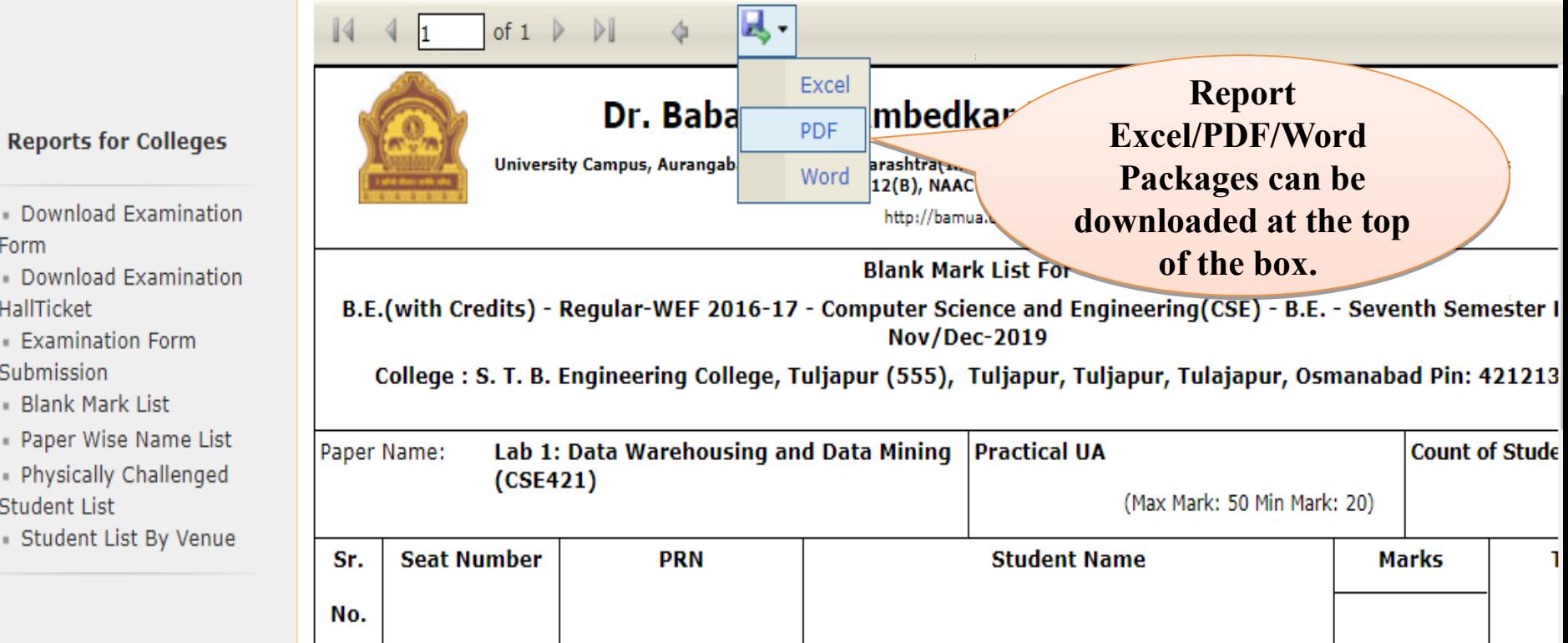

# **THANK YOU…**